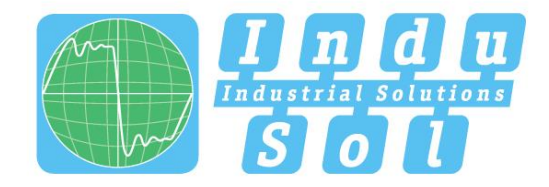

Indu-Sol GmbH - Specialist in Industrial Networks

# PB-QONE **User Manual**

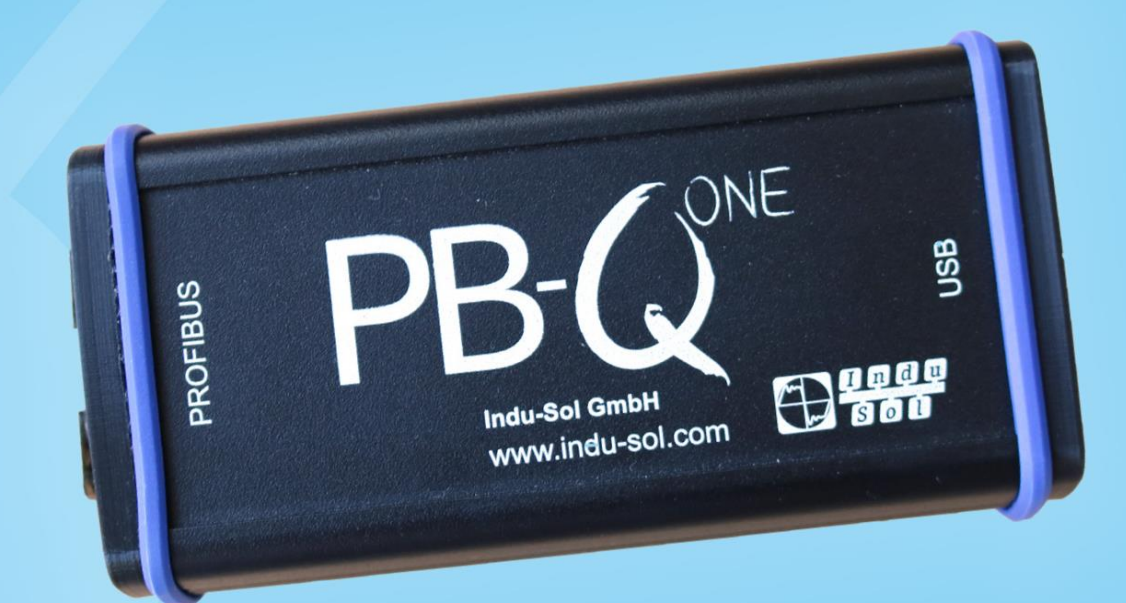

# **Diagnostic and service tools for PROFIBUS**

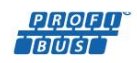

**PROFIT** ETHERNET CAN

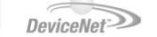

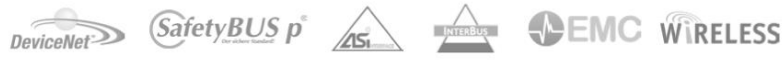

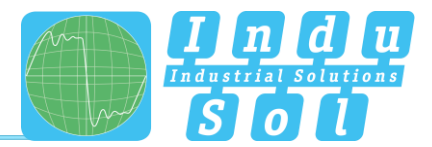

# <span id="page-2-0"></span>ОБЗОР

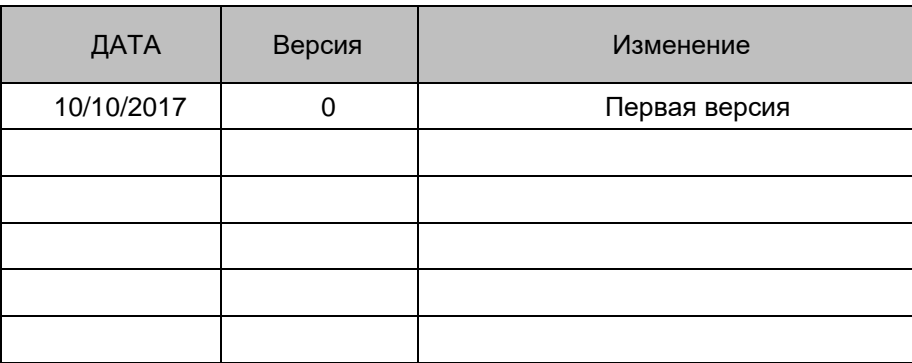

© Copyright 2017 Indu-Sol GmbH

Мы оставляем за собой право вносить изменения в этот документ без предварительного уведомления. Мы постоянно работаем над дальнейшим развитием нашей продукции. Мы оставляем за собой право вносить изменения в объем поставки с точки зрения формы, особенностей и технологии. Никакие претензии не могут быть получены из спецификаций, иллюстраций или описаний в этой документации. Любое воспроизведение, последующее редактирование или перевод этого документа, а также выписки из него, требуют письменного согласия Indu-Sol GmbH. Все права в соответствии с законом об авторском праве специально зарезервированы для Indu-Sol GmbH.

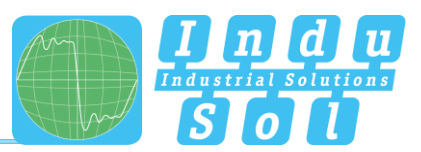

# <span id="page-3-0"></span>Оглавление

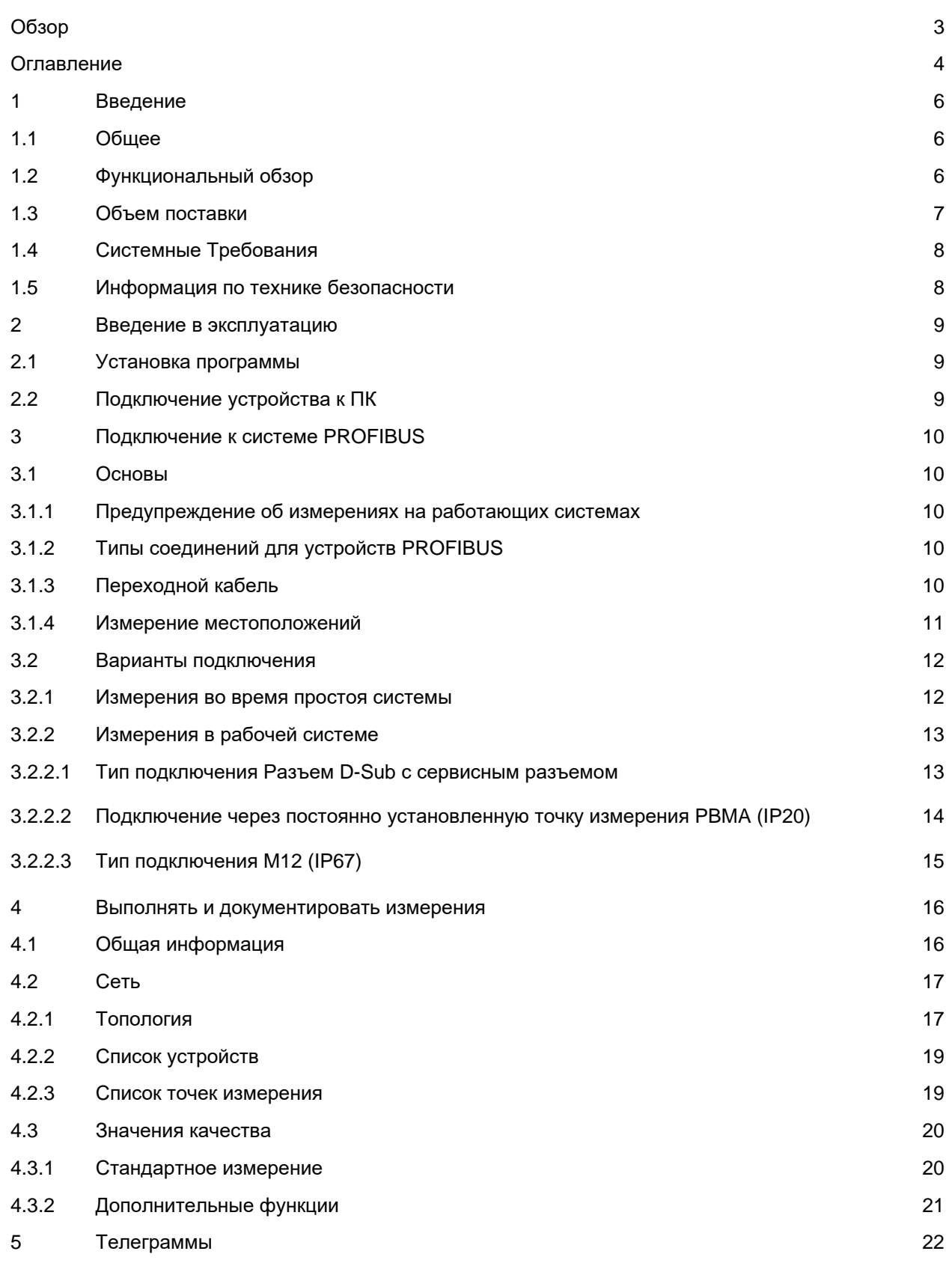

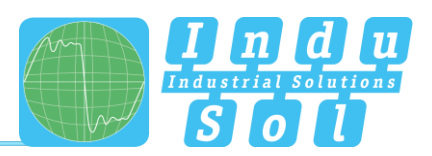

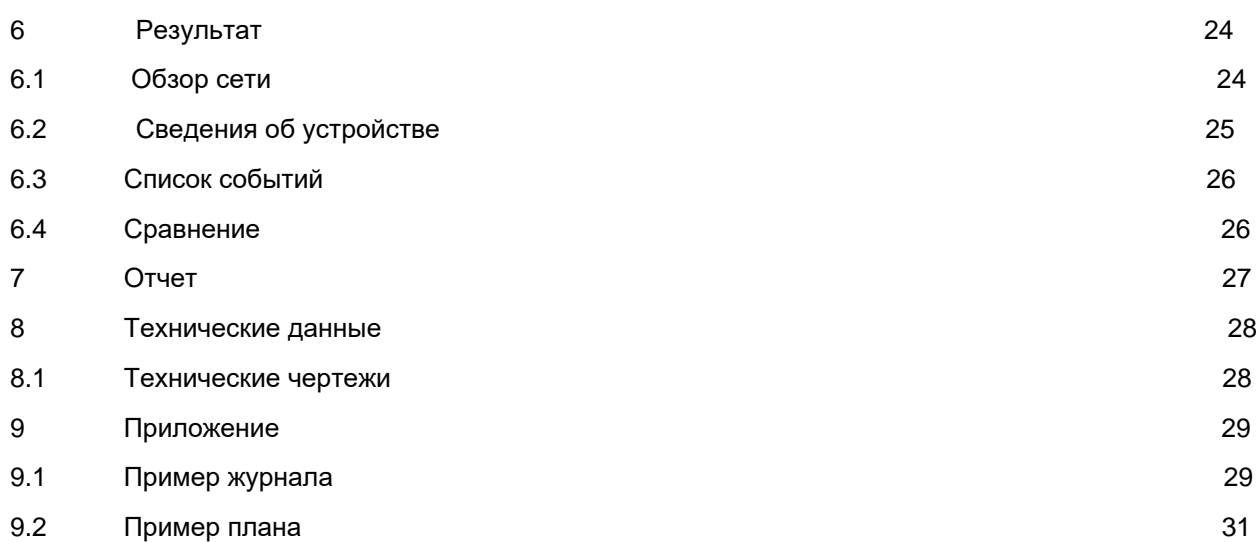

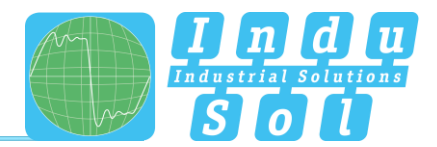

## <span id="page-5-0"></span>**Введение**

#### <span id="page-5-1"></span>Общее

The PB-Q<sup>ONE</sup>- это простое в использовании и мощное измерительное устройство для всестороннего контроля основных систем PROFIBUS. Он предлагает отдельное тестирование физического состояния шины (качество сигнала) и трафика телеграммы. Устройство может использоваться для принятия измерений в новых системах для включения в отчет приемки, а также для целенаправленного устранения неполадок существующих систем.

Интегрированный мастер-симулятор позволяет тестировать качество связи без необходимости использования ПЛК. Это позволяет проводить предварительную проверку комплектных систем и их частей на этапе ввода в эксплуатацию с целью обеспечения стабильности системы для бесперебойного производства в долгосрочной перспективе.

Устройство подключается к ПК или ноутбуку через USB-интерфейс, который также обеспечивает питание. Он управляется программным обеспечением «Indu-Sol Suite».

#### <span id="page-5-2"></span>Функциональный обзор

PB-QONE разработан, чтобы помочь вам с проверкой, устранением неисправностей и изоляцией корневых причин. С этой целью он предлагает следующие функции:

- Без обратных действий к подходящим существующим точкам измерения во время работы
- Автоматическое определение скорости передачи данных
- Автоматическое определение всех устройств в системе шины (LiveList)
- Относительно к прибору и месту измерения индикация коэффициентов сигнала на основе точек измерения:
	- Общее значение качества  $\circ$
	- Отношение сигнал / шум и градиент наклона  $\circ$
	- Дисплей осциллографа с опциями выбора для детальной оценки  $\circ$
- Длительный мониторинг всех устройств (непрерывное измерение) с минимальными,  $\bullet$ максимальными и средними значениями качества
- Редактируемая измерительная точка и управление сегментами
- Проверка износа путем сравнения текущих показаний с сохраненными измерениями
- Интегрированный мастер-симулятор для проверки системы без мастера (этап ввода в эксплуатацию)
- В режиме реального времени мониторинг всего трафика данных и проверка на наличие ошибок телеграммы, с записями в списке событий
- Углубленный анализ телеграмм с возможностью настройки триггера
- Простая документация измерений в форме отчета о приеме и плана топологии

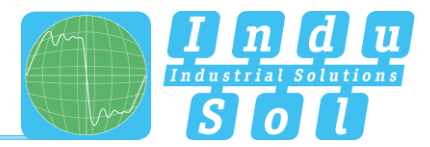

### <span id="page-6-0"></span>**1.3 Объем поставки**

Объем поставки включает следующее оборудование:

- Измерительный прибор *PB-QONE*
- D-Sub 9-pin кабель адаптер (для соединения к системе PROFIBUS)
- USB кабель (2 м)
- CD с программным обеспечением "Indu-Sol Suite" и руководство пользователя

Пожалуйста, проверьте содержимое до ввода в эксплуатацию.

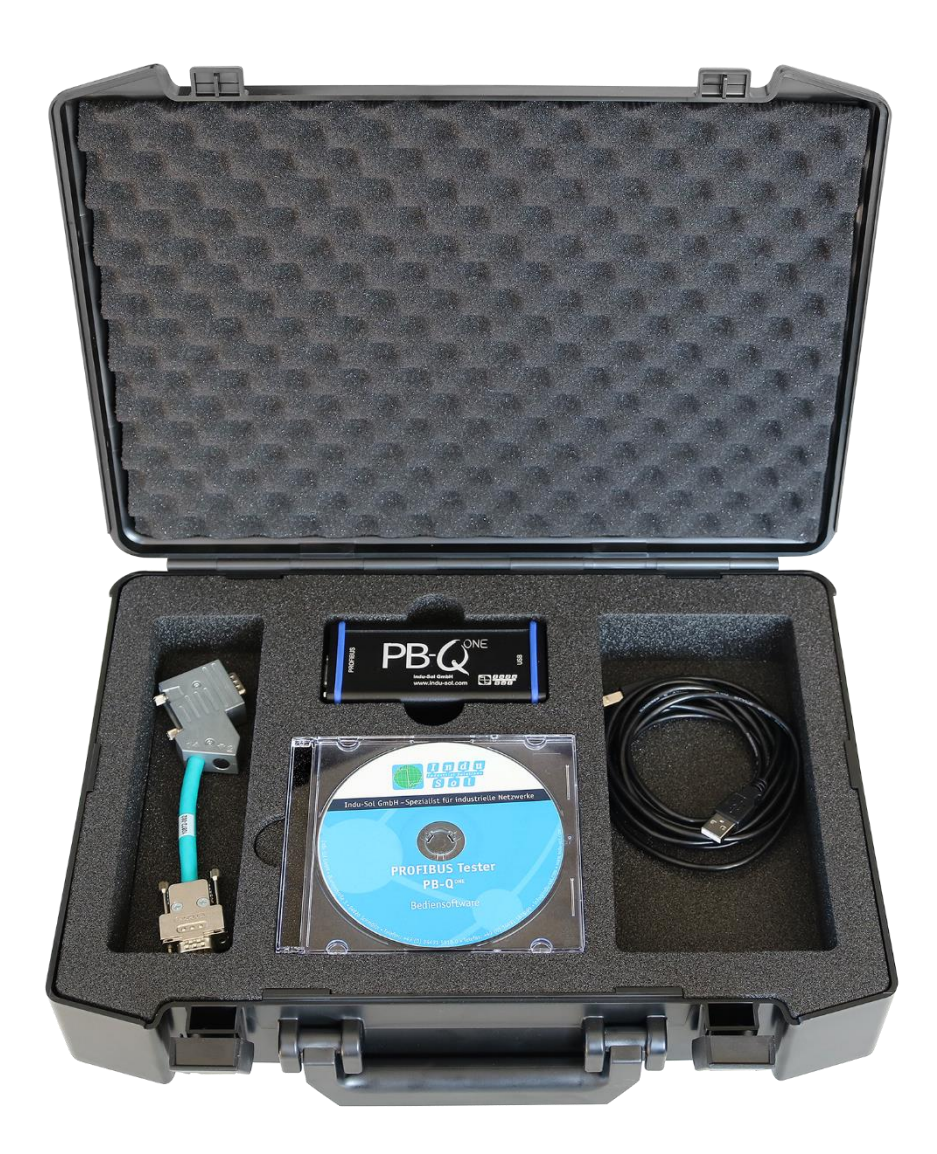

Figure 1: *PB-QONE* delivery condition

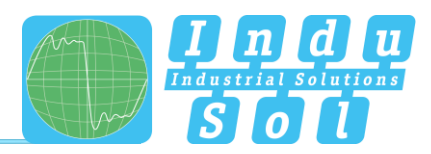

### <span id="page-7-0"></span>**1.4 Системные требования**

Поддерживаются следующие версии Windows: Windows 7, Windows 8, Windows 10.

Следующие минимальные требования к оборудованию применяются к используемому ПК или ноутбуку:

- CPU: Dual Core, Core I3 or better
- RAM: 4 GB
- **•** Screen resolution: ≥ 1024x768 pixels (XGA)
- Graphics: DirectX 9.0c capable graphic board (supported by most on-board
	- graphic boards)
- USB interface: 2.0 (никакие другие устройства не должны быть подключены к USB-hub)

# <span id="page-7-1"></span>**1.5** Информация по технике безопасности

- Никогда не открывайте корпус *PB-QONE*
- Открытие корпуса немедленно отменяет любую гарантию
- $\bullet$ Если вы подозреваете, что устройство неисправно, верните его поставщику

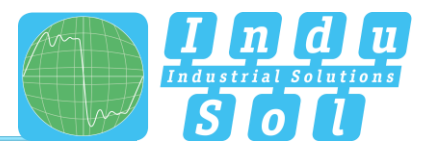

#### <span id="page-8-0"></span>**2** Введение в эксплуатацию

#### <span id="page-8-1"></span>**2.1** Установка программного обеспечения

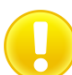

Программное обеспечение для ПК «Indu-Sol Suite» включает в себя требуемый USB-драйвер и его необходимо установить на ПК или ноутбук, прежде чем подключать PB-QONE.

Программное обеспечение Indu-Sol Suite включено на CD-ROM. Для установки требуются права администратора. Если CD-ROM не запускается автоматически после вставки, затем вручную запустите файл setup.exe в главном каталоге.

Будущие обновления можно найти в Интернете по [адресу](http://www.indu-sol.com/) www.indu-sol.com, под загрузками.

Установка выполняется после выбора языка, согласия с лицензионным соглашением с конечным пользователем и создания настроек установки. Затем программное обеспечение полностью доступно для следующих измерений.

#### <span id="page-8-2"></span>**2.2** Подключение устройства к ПК

Используйте прилагаемый USB-кабель для подключения к ПК или ноутбуку, включая блок питания.

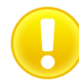

Предпочтительнее подключить устройство непосредственно к порту USB на ПК или ноутбуке. Подключение через внешние USB-hub и док-станции ноутбуков может вызвать проблемы.

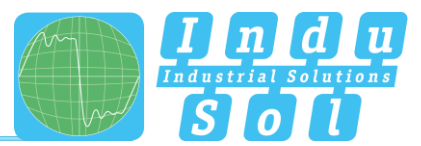

#### <span id="page-9-0"></span>3 Подключение к системе PROFIBUS

#### <span id="page-9-1"></span> $3.1$ Основы

#### <span id="page-9-2"></span>3.1.1 Предупреждение об измерениях на работающих системах

Внимание: при подключении измерительного устройства нельзя исключать влияние на

проверяемую систему. При использовании нестабильных систем PROFIBUS в редких случаях могут возникать неисправности системы. Всегда следите за информацией о подключении!

#### <span id="page-9-3"></span>3.1.2 Типы соединений для устройств PROFIBUS

В зависимости от версии устройства существуют различные способы подключения модулей шины к сети PROFIBUS:

- Полключение через разъемы
	- D-Sub, обычно со встроенным терминальным резистором и опционально с дополнительным разъемом для обслуживания
	- о Ввинчиваемый разъем М12 для более высоких значений IP
	- Специальные гибридные штепсельные разъемы, специально предназначенные для конкретного производителя,  $\circ$ для маршрутизации питания по шине вместе со специальными кабелями
- Прямое кабельное соединение через клеммы

Из-за типичной линейной структуры сетей РВ доступные точки измерения обычно огранично точки подключения устройств шины. В качестве альтернативы можно использоватьдополнительные точки измерения (например, адаптер для измерения Profibus, PBMA).

#### <span id="page-9-4"></span>3.1.3 Переходной кабель

Стандартный комплект поставки ПБ-компания включает в себя 9-контактный разъем D-Sub-кабеля адаптера. Комплект переходники М12 доступен как опционное вспомогательное оборудование.

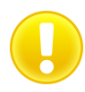

Используйте только короткие оригинальные кабели со специальным расположением контактов для подключения к сети PROFIBUS. Нет более двух разъемов D-Sub, которые должны быть каскадированы в гнездо службы одновременно.

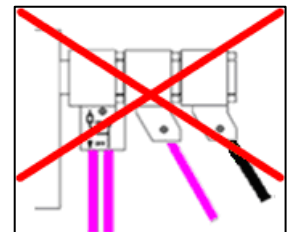

Figure 2: Неправильное каскадирование разъемов D-Sub

<span id="page-9-5"></span>Использование активных соединительных кабелей со встроенными повторителями невозможно.

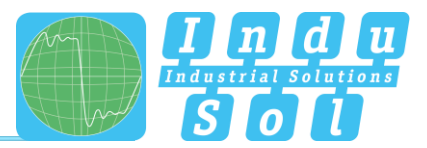

#### **3.1.4** Измерение местоположений

В принципе, PB-Q ONE может выполнять измерения в любой точке системы PROFIBUS. Удостоверьтесь, что использование повторителей и конвертеров (OLM, световые барьеры данных, беспроводная передача) создает отдельные физические сегменты, которые необходимо оценивать индивидуально.

Полный и углубленный анализ всей системы PROFIBUS требует проведения измерений в начале и конце каждого физического сегмента. Если обнаружены проблемы, которые не могут быть четко классифицированы, то по крайней мере одно дополнительное измерение должно выполняться посередине.

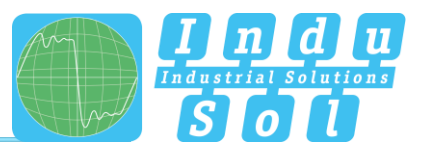

#### <span id="page-11-0"></span>**3.2 Варианты подключения**

#### <span id="page-11-1"></span>**3.2.1 Измерения во время простоя системы**

Если на всех шинных устройства присутствуют разъемы D-Sub с дополнительным служебным разъемом, то PB-QONE просто подключается там, как показано на изображении. Если установлен соединитель D-Sub без сервисного разъема, то кабель адаптера D-Sub может быть вставлен ниже. Обратите внимание, что следует избегать каскадирования более двух разъемов D-Sub.

Для технологии подключения M12 кабель адаптера M12 (опционально) зацикливается на шине.

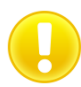

Для всех версий соединений, требующих установки адаптера, необходимо открыть шину. Это приводит к сбоям в передаче сообщений, поэтому требуется выключение системы.

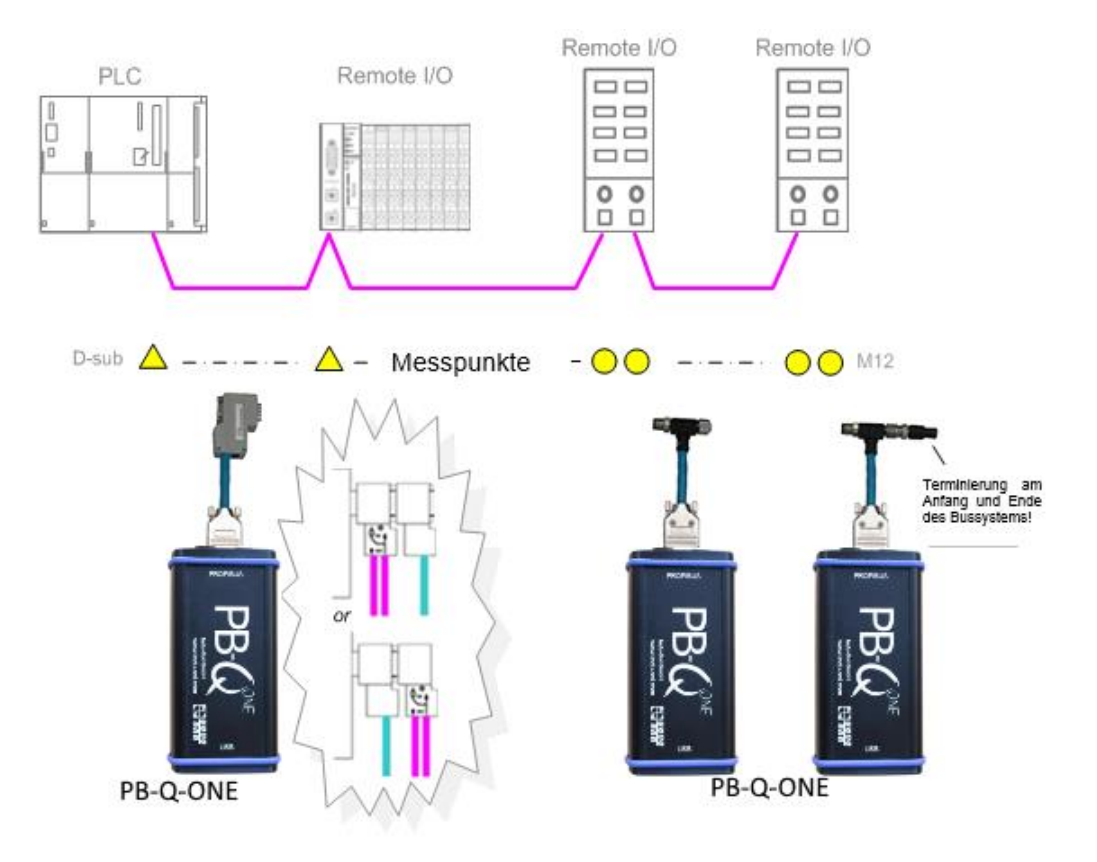

Figure 3: Measuring points during system downtime

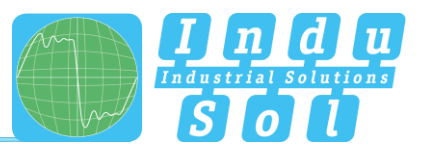

#### <span id="page-12-0"></span>**3.2.2. Измерения в работающей системе**

В запущенных системах вмешательство в основную систему невозможно, так как это автоматически приведет к ошибкам шины и потере производства. PB-Q ONE можно подключать только к существующим точкам измерения (например, к разъему PB с сервисным гнездом CPU). Чтобы иметь возможность проводить анализ статус-кво в условиях производства по всем существующим сегментам, это следует учитывать на этапе планирования системы. Если использование соответствующих разъемов невозможно, можно использовать измерительные адаптеры (например, PBMA -IP20, PBMX-IP67).

#### **3.2.2**Разъем типа **D-Sub** со служебным разъемом

<span id="page-12-1"></span>Если на всех шинных устройствах установлены разъемы D-Sub с дополнительным служебным разъемом, то PB-QONE просто подключается там, как показано на изображении.

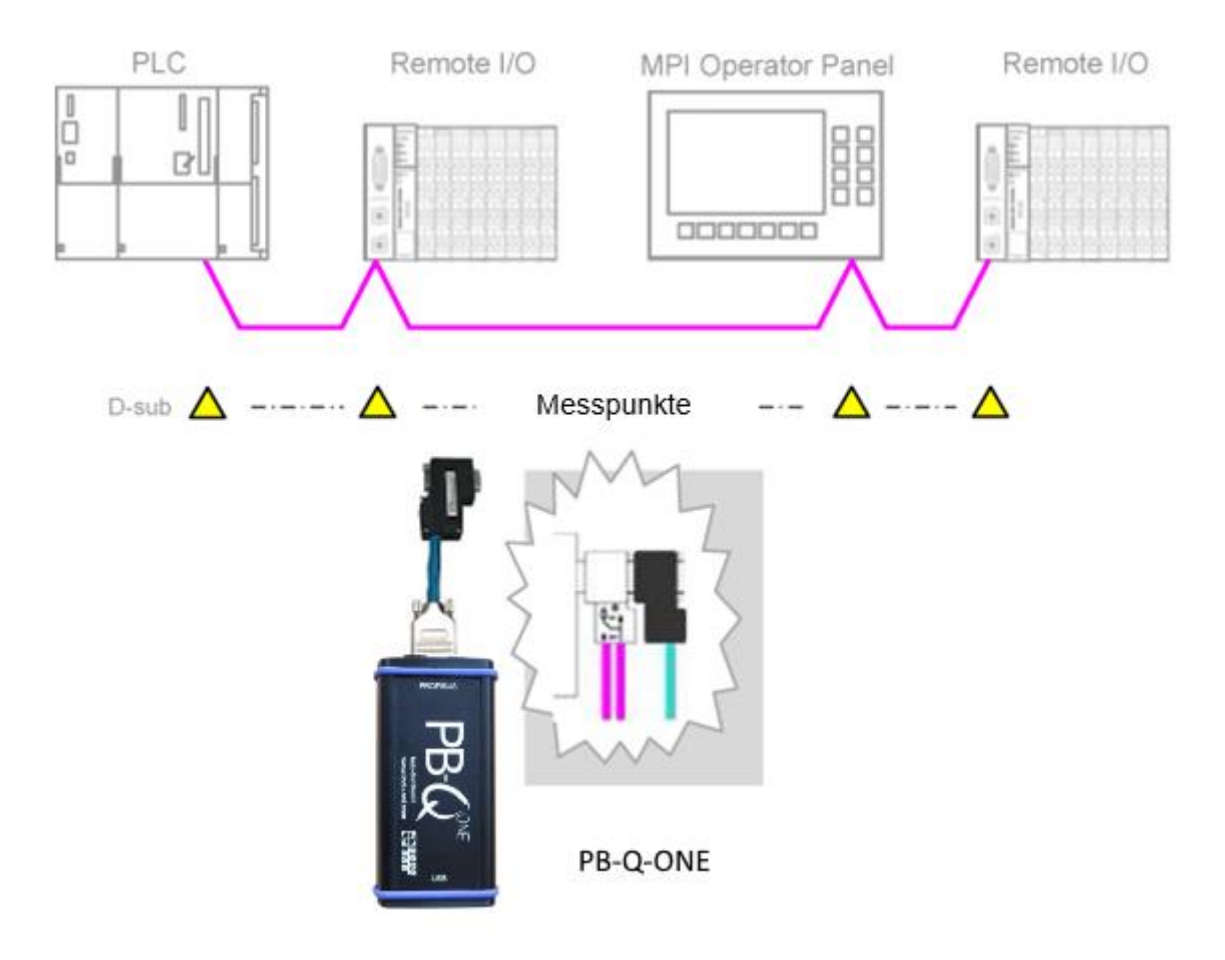

Figure 4: Measuring points via the service jack

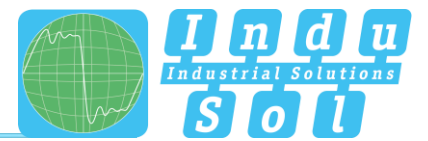

<span id="page-13-0"></span>**3.2.2.2 Подключение через постоянно установленную точку измерения PBMA (IP20)** Для измерения во время работы измерительные адаптеры Profibus (PBMA) были постоянно интегрированы в систему.

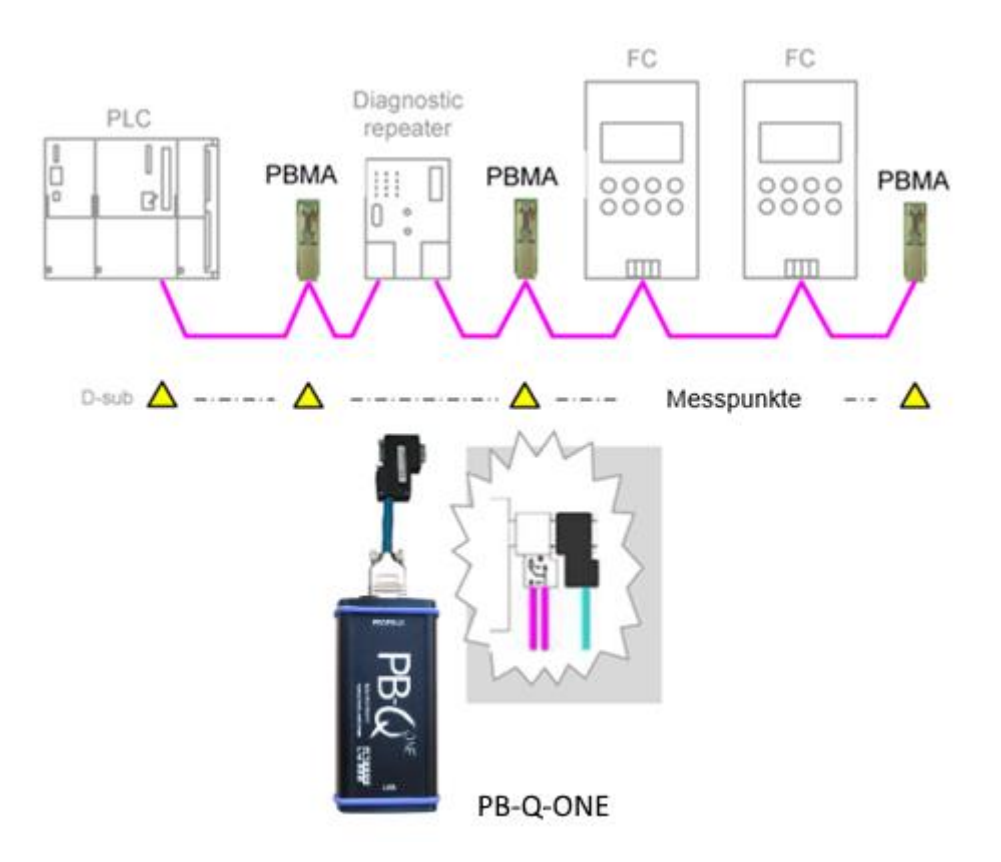

Figure 5: Example of permanently installed measuring points (PBMA)

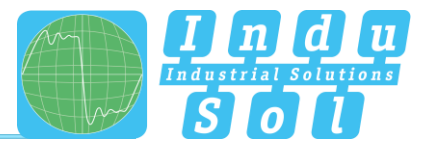

#### <span id="page-14-0"></span>**3.2.2.3** Подключение через **M12 (IP67)**

Для измерения во время работы надо использовать адаптер PBMX постоянно интегрированный в системе. Адаптер M12 для присоединения измерительного прибора.

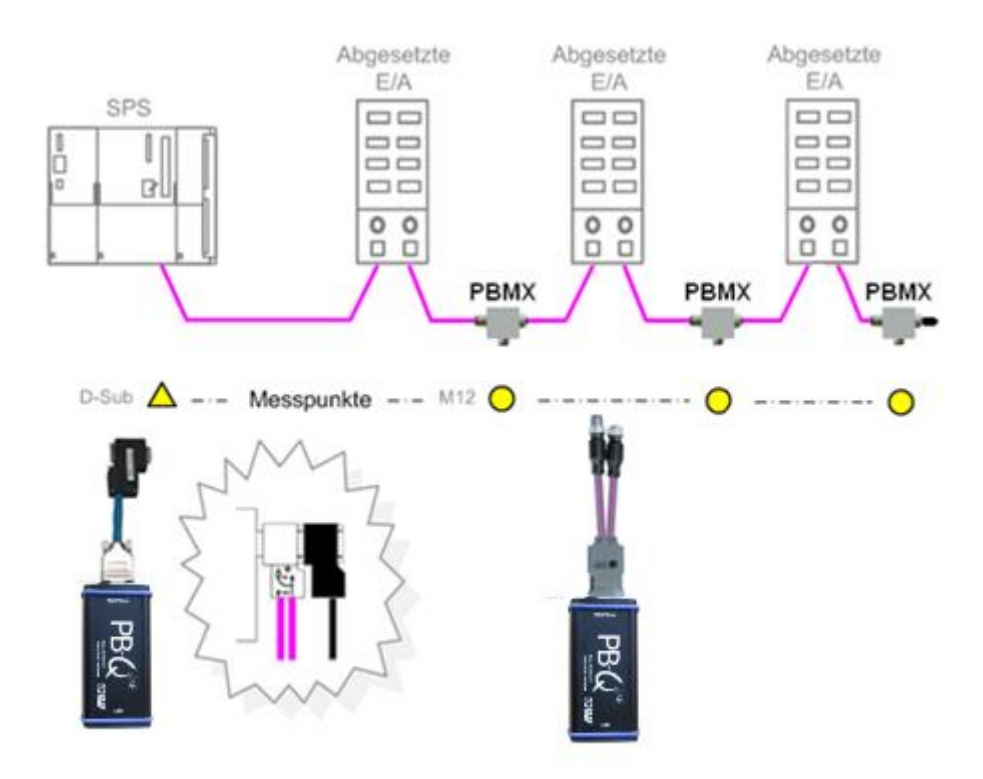

Figure 6: Example of permanently installed IP 67 measuring points (PBMX)

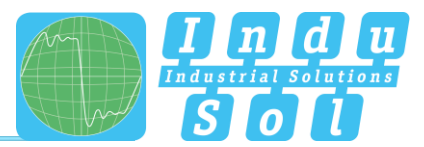

### <span id="page-15-0"></span>**4 Выполнять и документировать измерения**

#### <span id="page-15-1"></span>**4.1 Общая информация**

Все измерения, сделанные с помощью PB-Q one и соответствующих записей, суммируются в файле измерений (\*.PBN) для хранения и последующего извлечения. Поэтому для структурированного анализа нескольких систем полезно создать отдельный файл измерений для каждой основной системы. Он может быть использован в качестве основы для дополнительных измерений позже, чтобы обеспечить легкий способ выполнения до-после сравнений.

Язык системы можно выбрать между английским и немецким в разделе "настройки".

В «GSD management» файлы \* .gsd каждого устройства Profibus хранятся в системе. Этот файл определяет характерные коммуникационные функции соответствующего подчиненного устройства. PB-Q ONE использует эту информацию для определения типа устройства, а также информации о конкретном изготовителе.

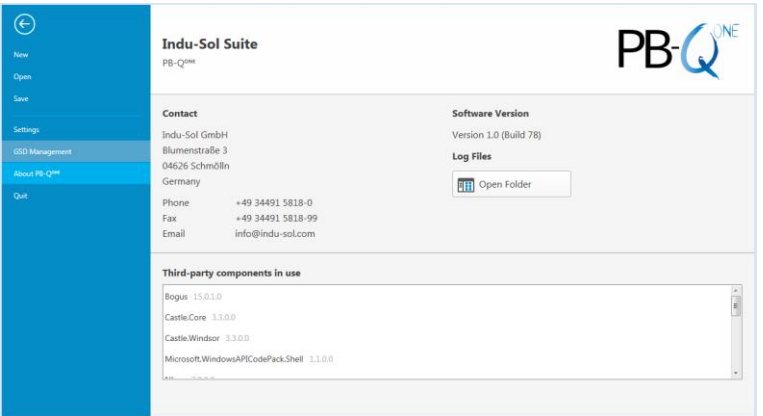

Figure 7: File management

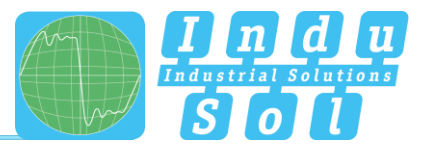

#### <span id="page-16-0"></span>**4.2 Сеть**

#### <span id="page-16-1"></span>**4.2.1 Топология**

После подключения PB-Q ONE к компьютеру через USB, подключение измерительного адаптера к системе Profibus и запуск программного обеспечения, обзор сети отображается с обнаруженной [скоростью](#page-16-2) передачи (Рис.8).

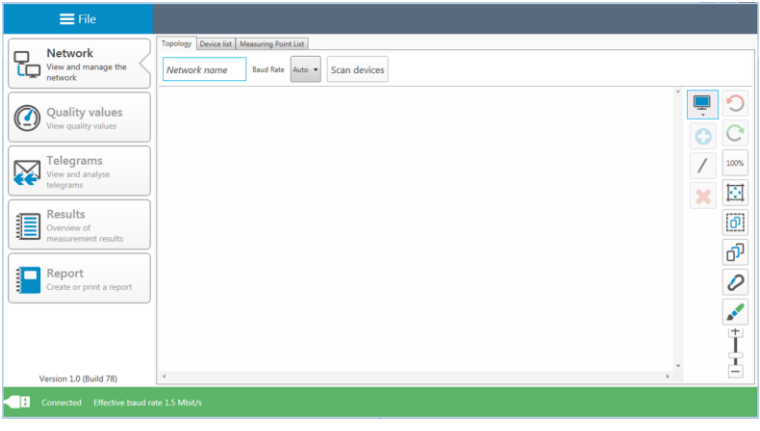

<span id="page-16-4"></span>Figure 8: Home screen

<span id="page-16-2"></span>Обозначение системы можно ввести в поле «Имя сети». Функция «Устройства сканирования» перечисляет обнаруженные устройства в порядке возрастания адреса (рис.9). Это я[вляется осн](#page-16-3)овой для будущих шагов измерения.

<span id="page-16-3"></span>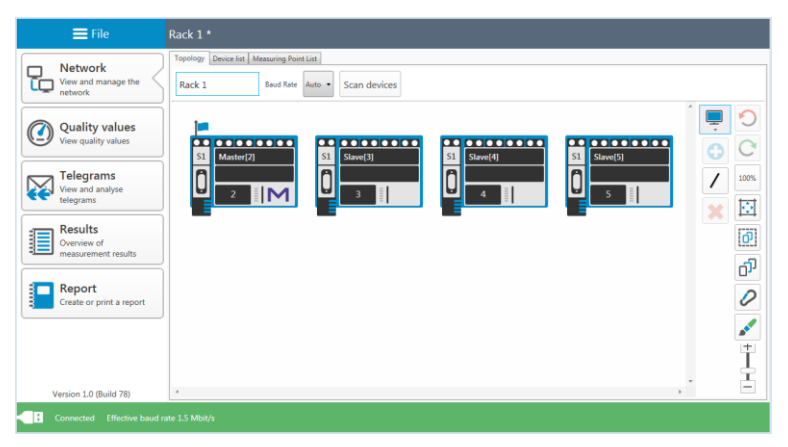

Figure 9: Device list

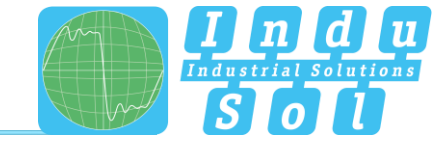

План топологии является обязательным условием для структурированных измерений и создания подробного описания системы. В обзоре топологии может быть реализовано полное представление фактической структуры системы с описаниями устройств, сегментацией и точками измерения. Выбор отдельных устройств позволяет более детальное именование (например, с типом устройства, идентификатором оборудования). Инструменты в раскрывающемся меню позволяют интегрировать дополнительные модули без специального адреса Profibus (точки измерения, повторители, оптические волоконные преобразователи, беспроводные преобразователи) и подключение всей системы (рис. 10).

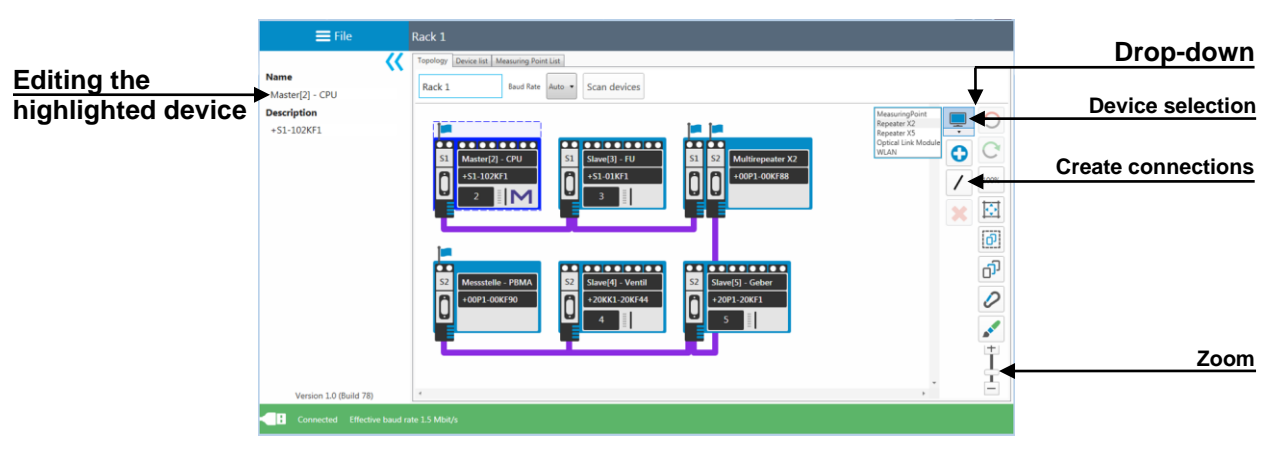

Figure 10: Топология

Сегмент и точки измерения назначаются путем выбора соответствующих точек подключения конечных устройств. После определения точки измерения и распределения для сегмента соответствующий номер сегмента автоматически присваивается всем модулям, подключенным в этом сегменте (рис. 11).

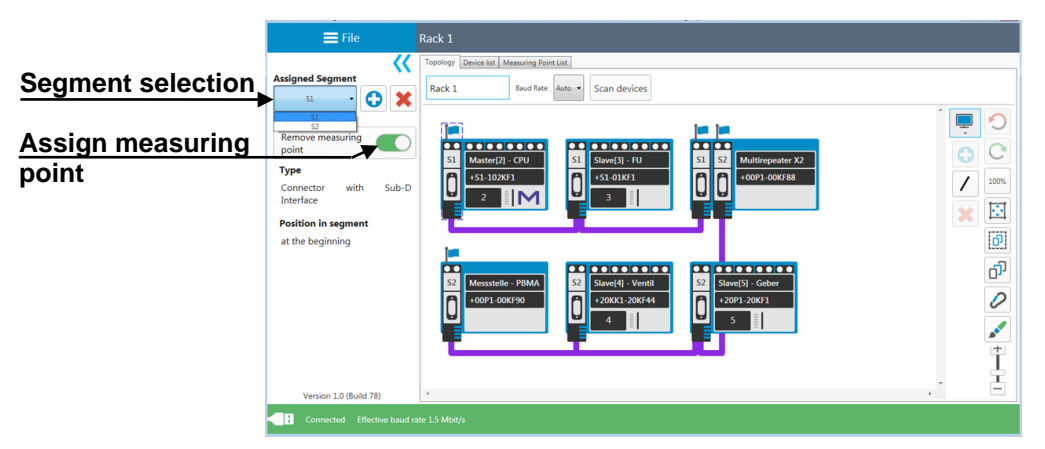

Figure 11: Assign measuring points

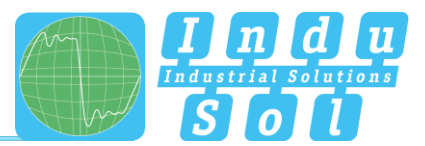

#### <span id="page-18-0"></span>**4.2.2** Список устройств

Подпункт «Список устройств» предоставляет полный обзор всех записей топологии в форме таблицы. Здесь можно выполнять функции поиска и сортировки.

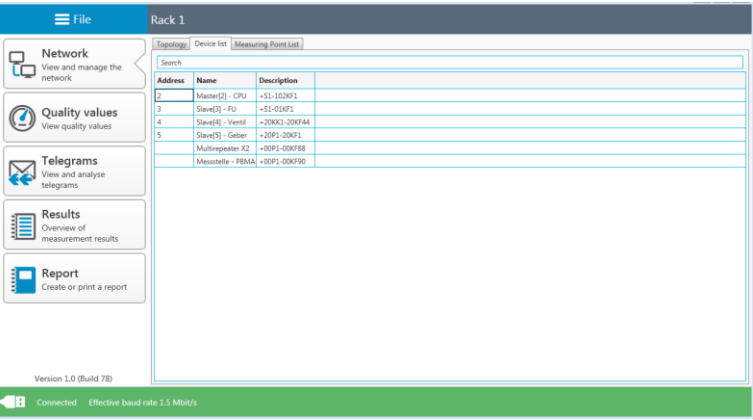

Figure 12: Device list

#### <span id="page-18-1"></span>**4.2.3 Список точек измерения**

Список точек измерения - это обзор всех точек измерения в системе. Записи на вкладке «Топология» являются отправной точкой. Для завершения и лучшего определения списка тип измерительной точки (например, разъем с интерфейсом Sub-D, PBMA), а также позиция на сегменте (в начале или конце) могут быть назначены через соответствующее раскрывающееся меню.

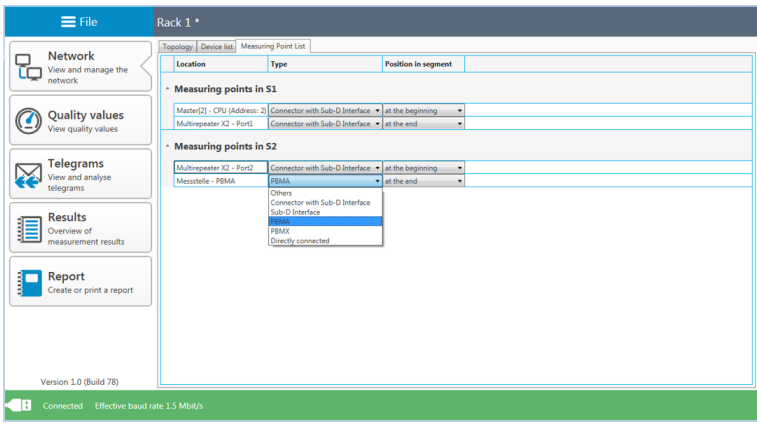

Figure 13: List of measuring points

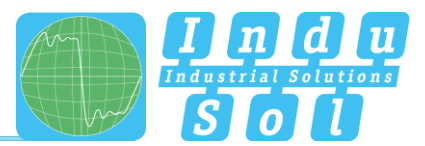

#### <span id="page-19-0"></span>**4.3 Значения качества**

#### <span id="page-19-1"></span>**4.3.1 Стандартное измерение**

Значения качества представляют собой основной критерий оценки физических условий связи. Для полного анализа системы измерения должны выполняться во всех сегментах с обоих концов. Адреса устройств, определенные [функцие](#page-16-4)й «Сканирующие устройства», служат в качестве ссылки.

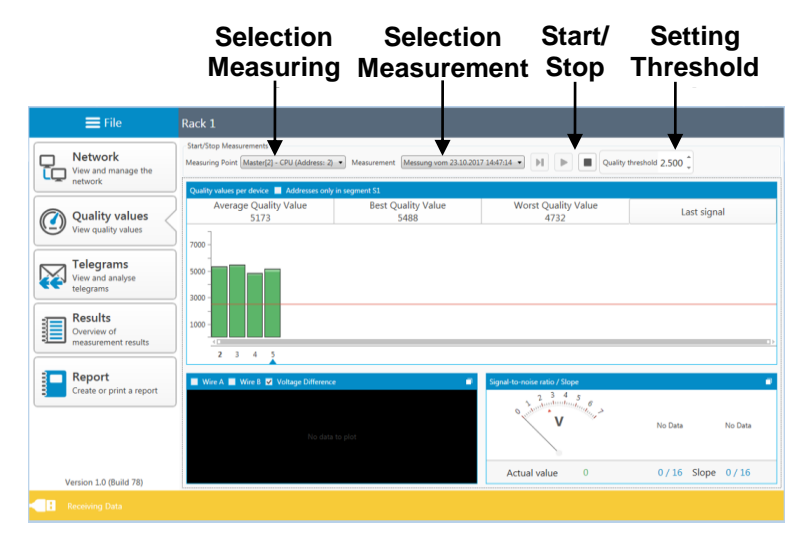

Figure 14: Quality values

Перед началом измерения выберите точку измерения. В конце, нажмите соответствующую кнопку запуска, чтобы решить, следует ли выполнять одно или непрерывное измерение. Нажатие на кнопку остановки завершает эти функции и отображает результаты значений качества для всей системы. Используемые значки имеют следующее значение:

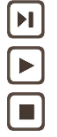

Начать новое одиночное измерение (один цикл со всеми адресами устройств) Начать новое непрерывное измерение (непрерывное измерение всех устройств) Стоп-измерение (останавливает текущее измерение )

<span id="page-19-2"></span>После завершения измерения система автоматически выводит предложение имени файла с отметкой времени. Вы можете изменить имя или сохранить данные под им[енем](#page-19-2) по умолчанию (рис. 15). Это позволяет вспомнить все измерения для соответствующих точек измерения позже.

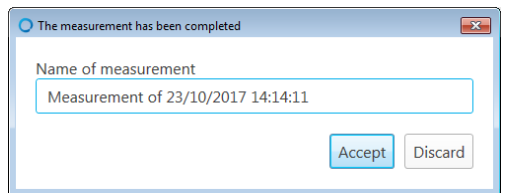

Figure 15: Info measurement finished

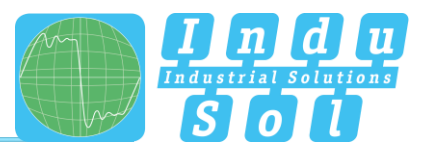

#### <span id="page-20-0"></span>**4.3.2 Дополнительные функции**

Существуют и другие полезные функции для более глубокой оценки, особенно в случае сбоя.

Если заданный порог качества не достигнут, то поврежденные устройства отображаются желтым цветом. Отдельные адреса могут быть выбраны для отображения всех значений для соответствующего устройства. Кроме того, изображение осциллографа отображается в дополнение к соотношению сигнал / шум и градиенту наклона (рис.16). Нажатие кнопки для переключения сигналов приводит к переключению дисплея [между](#page-20-1) «последним сигналом» и «наихудшим сигналом».

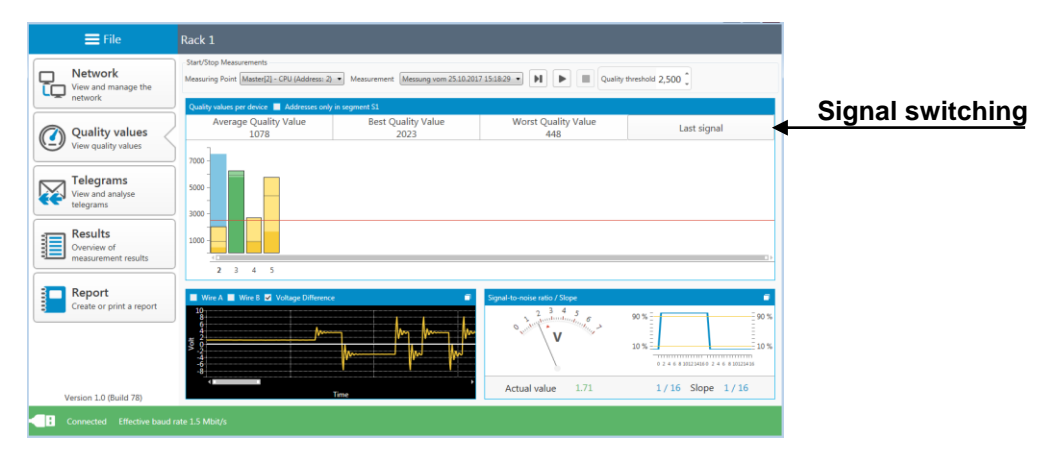

Figure 16: Low quality values

<span id="page-20-1"></span>Каждая часть изображения может быть увеличена для отображения более подробной информации. Обзор осциллографа добавляет строку A, строку B и функцию измерения, в дополнение к определению критериев [оценки](#page-20-2) (рис.17).

<span id="page-20-2"></span>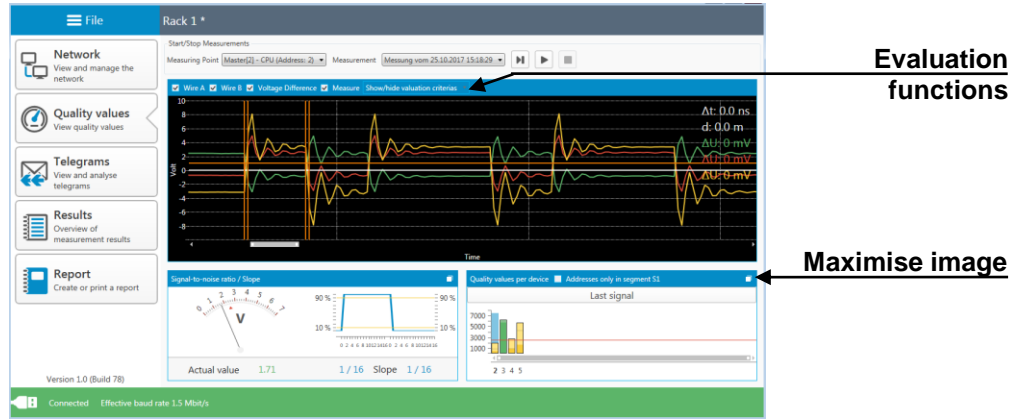

Figure 17: Oscilloscope view

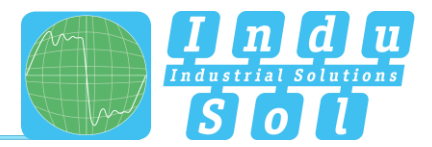

#### <span id="page-21-0"></span>**5 Tелеграммы**

Этот пункт меню обеспечивает доступ к монитору телеграммы PB-Q ONE. Это позволяет оценивать всю основную систему по сегментам. Запись начинается одновременно с измерением значений качества и может выполняться как одно измерение или непрерывное измерение.

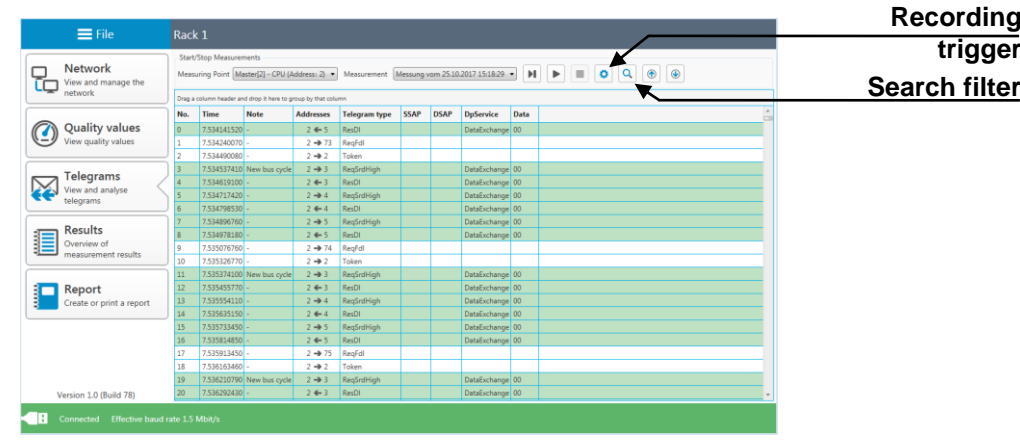

Результаты записи обобщены в разделе «Резу[льтаты»](#page-23-0) «Связь с шиной».

#### Figure 18: Telegram monitor

Путем установки специальных триггеров за[писи](#page-21-1) (рис. 19) можно установить триггер на отдельные типы телеграмм (например,телеграммы ошибок, повторяющиеся телеграммы, диагностика, сбои) и адреса устройств. После активации настроекфильтра и начала непрерывного измерения весь трафик телеграммы анализируется в фоновом режиме. Если происходитодно из указанных событий, выполняется запись телеграммы заданного размера. В зависимости от настройки это можетбыть выполнено как одноразовый или как повторяющийся процесс.

<span id="page-21-1"></span>

| <b>Greenland</b><br><b>W</b> Enabled Settings<br>Trigger<br>C One Shot<br>Frames Before Event Frames After Event<br><b>C</b> Retriggered<br>250 0<br>260.0                                                                                                    |                                                                                                    |                                                                                                    |                                                                                                    |
|----------------------------------------------------------------------------------------------------|----------------------------------------------------------------------------------------------------|----------------------------------------------------------------------------------------------------|----------------------------------------------------------------------------------------------------|
| <b>Telegram Types</b><br>- El Deston<br>57 Breakdown<br><b>De Internal Diagnosis</b><br><b>C</b> Edward Dispress<br><b>Ed Frame Repeat</b><br>E Rotet<br><b>EX</b> Enter Frame<br>b El IDI Formes<br>D <b>IT FD</b> Seniors<br>D <b>El</b> Of Made to Mader<br>$D \Box$ ONO<br><b>&gt; EL ONS</b><br>$b \Box$ ON2                                                                                                    |                                                                                                    |                                                                                                    |                                                                                                    |
| Addresses<br>$\mathbf{z}$<br>0 <sub>2</sub><br>$\mathbf{z}$<br>$2 \overline{2}$<br>E<br>$\mathbf{z}$<br>$\sim$<br>$\overline{\phantom{a}}$<br>$\mathbf{1}$<br>24 23<br>$25$ $\overline{23}$<br>$26 - 23$<br>28<br>27<br>×<br>×<br>29<br>×<br>48 13<br>49<br>п<br>50<br>$72$ $22$<br>73<br>×<br>74<br>75<br>76<br>77<br>×<br>×<br>×<br>×<br>$96 - 23$<br>97<br>в<br>98<br>99<br>$\mathbf{E}$<br>п<br>п<br>100<br>п<br>101<br>120 x 121 x 122 x 123 x 124 x 125 x 126 x 127 x | $6 - 23$<br>$\mathbf{z}$<br>8 <sup>2</sup><br>9 <sup>2</sup><br>10 <sup>23</sup><br>$11 - 23$<br>$\mathcal{F}$<br>30<br>п<br>$31$ $27$<br>32<br>п<br>33<br>×<br>34<br>E<br>35<br>×<br>N4<br>×<br>S.<br>×<br>5B<br>×<br>59<br>×<br>×<br>55<br>×<br>78<br>79<br>80<br>×<br>×<br>×<br>R1<br>×<br>82<br>×<br>83<br>п<br>104 23<br>105 <b>X</b><br>102<br>п<br>$100 - 30$ | 12 3 13 3<br>34 23<br>$15 - 23$<br>$16$ $\Box$<br>$17 - 23$<br>18 33<br>36<br>37<br>38<br>E<br>×<br>$\mathbf{z}$<br>39<br>40<br>41<br>42<br>E<br>E<br>E<br>$\mathbf{z}$<br>ь<br>60<br>×<br>$\overline{\phantom{a}}$<br>٠<br>84<br>×<br>85<br>×<br>86<br>×<br>87<br>×<br>88<br>۰<br>R <sup>0</sup><br>×<br>90<br>106 X 107 X 108 X 109 X 110 X 111 X 112 X 113 X 114 X | 23 23<br>19 23<br>$20$ $2$<br>$21$ $2$<br>22 23<br>$47 - 33$<br>п<br>$-43$<br>44<br>$\mathbf{\overline{z}}$<br>-45<br>$\mathbf{\tilde{x}}$<br>46<br>$\mathbf{z}$<br>$71$ $\overline{13}$<br>70<br>×<br>п<br>4.8<br>$\mathbf{r}$<br>69<br>п<br>95 23<br>91<br>92<br>×<br>93<br>п<br>94 3<br>×<br>×<br>116 X 117 X 118 X 119 X<br>115 X<br>Add AMA Remove All<br>$I, 2, 3, 30 - 15$ |
|                                                                                                    |                                                                                                    | Close <sup>1</sup>                                                                                                    |                                                                                                    |

Figure 19: Recording trigger

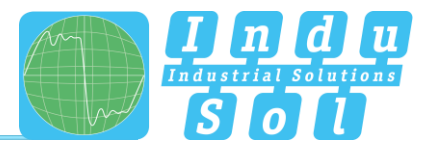

Фильтр поиска имеет критерии выбора для непосредственного исследования предопределенных характеристик (рис[.20\).](#page-22-0)

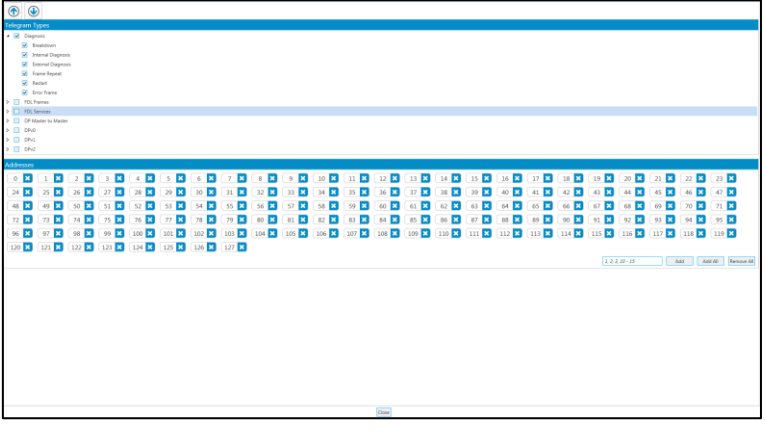

Figure 20: Search filter

<span id="page-22-0"></span>Как только они определены, найденные записи отображаются с помощью функции «вверх / вниз» в [обзоре](#page-22-1) телеграмм (рис. 21).

<span id="page-22-1"></span>

|   | $\equiv$ File                             | Rack 1*                 |                                                               |      |                    |                                                 |           |       |                  |  |                      |  |  |  |
|---|-------------------------------------------|-------------------------|---------------------------------------------------------------|------|--------------------|-------------------------------------------------|-----------|-------|------------------|--|----------------------|--|--|--|
|   | Network                                   | Start/Stop Measurements |                                                               |      |                    |                                                 |           |       |                  |  |                      |  |  |  |
| œ | View and manage the                       |                         |                                                               |      |                    |                                                 |           |       |                  |  |                      |  |  |  |
|   | network                                   |                         | Drag a column header and drap tiltere to geograph that column |      |                    |                                                 |           |       |                  |  |                      |  |  |  |
|   |                                           |                         | No. Time                                                      | Note |                    | Addresses Telegram type SSAP DSAP               |           |       | DyService Duts   |  |                      |  |  |  |
|   | Quality values                            |                         | 1816 14874620160 -                                            |      |                    | 2 => S Restriction                              |           |       | Detebutience 00  |  |                      |  |  |  |
| ビ | View quality values                       |                         | 1817 148746401560                                             |      | $2 + 5$ $Re5$      |                                                 |           |       | Detellehange 00  |  |                      |  |  |  |
|   |                                           |                         | 1118 14874649500 Breakdow<br>1819 148746709500                |      | $2 + 6$ Real of    | 2-4-3 Registration                              |           |       | Classman         |  |                      |  |  |  |
|   | Telegrams                                 |                         | 1820 148.747099510                                            |      | $2 + 2$ Teken      |                                                 |           |       |                  |  |                      |  |  |  |
|   | View and analyse                          |                         | 1821 148.747006850 New York cycle                             |      |                    | 2 + 4 Reglection                                |           |       | Databahange 00   |  |                      |  |  |  |
|   | teleprama                                 |                         | 1822 148747167700                                             |      | $2 + 4$ $Re(1)$    |                                                 |           |       | Detellumente 00  |  |                      |  |  |  |
|   |                                           |                         | 1823 148747266180                                             |      |                    | 2-> 5 Registration                              |           |       | Detellehange 00  |  |                      |  |  |  |
|   | Results                                   |                         | 1824   148.747347560                                          |      | $2.4 - 5$ $Re(L)$  |                                                 |           |       | DetaExchange 00  |  |                      |  |  |  |
|   | Overview of<br>measurement results        |                         | 1825 148747445520 Breakdown                                   |      |                    | 2-0-3 Resorchigh                                | <b>AT</b> | 160   | Diagnosis        |  |                      |  |  |  |
|   |                                           |                         | 1836 148,747725520                                            |      | $2 + 7$ Real of    |                                                 |           |       |                  |  |                      |  |  |  |
|   |                                           |                         | 1827 148.747905540                                            |      | $2 - 2$ Tokes      |                                                 |           |       |                  |  |                      |  |  |  |
| − | Report                                    |                         | 1836 148748032870 New Bus cycle                               |      |                    | 2-0 4 Restriction                               |           |       | Determinence 00  |  |                      |  |  |  |
|   | Create or print a report                  |                         | 1820 148,746113600                                            |      | $2 + 4$ $R + 11$   |                                                 |           |       | Detellishance 00 |  |                      |  |  |  |
|   |                                           |                         | 1830   148.748212210                                          |      |                    | 2-0.5 Restribute                                |           |       | DataDicharge 01  |  |                      |  |  |  |
|   |                                           |                         | 1871 148748293160                                             |      | $2 + 5$ $ResD$     |                                                 |           |       | DataExchange 00  |  |                      |  |  |  |
|   |                                           |                         | 1832 148.746391550 Breakdoorn                                 |      |                    | $2 \rightarrow 3$ Restriction                   |           | 60    | <b>Disposis</b>  |  |                      |  |  |  |
|   |                                           |                         | 1833   148.748681500<br>1834 146,748931500                    |      | $2 + 1$ Real of    |                                                 |           |       |                  |  |                      |  |  |  |
|   |                                           |                         | 1825 148 748 75900 New but cycle                              |      | $2 - 2$ Takes      | $2 \rightarrow 4$ Restribution                  |           |       | DataBachange 00  |  |                      |  |  |  |
|   |                                           |                         | 1836   148.748060280                                          |      | $2.4 - 4$ $R = 1$  |                                                 |           |       | DataEschange 00  |  |                      |  |  |  |
|   |                                           |                         | 1827 146,746158900                                            |      |                    | 2-> 5 Registration                              |           |       | DataExcitange 01 |  |                      |  |  |  |
|   |                                           |                         | 1830 146,746040490                                            |      | $2.4 - 5$ $R = 10$ |                                                 |           |       | DataEschange 00  |  |                      |  |  |  |
|   |                                           |                         | 1830 L46.746110910 Breakdown                                  |      |                    | 2 + 2 Regination                                |           | l ea- | Diagnosis        |  |                      |  |  |  |
|   |                                           |                         | 1840 148.749620920                                            |      | $2 - 9$ Regist     |                                                 |           |       |                  |  |                      |  |  |  |
|   |                                           |                         | · PROFIBUS Telegram                                           |      |                    | 80 01 02 03 04 05 06 07 08 09 04 08 02 00 05 0F |           |       |                  |  |                      |  |  |  |
|   |                                           |                         | Time: INCL/2017 141512                                        |      |                    | 000 68 05 05 68 83 82 60 3C 3E 6C 38            |           |       |                  |  | <b>N</b> N M . > 1 . |  |  |  |
|   |                                           |                         | # Telegram type                                               |      |                    |                                                 |           |       |                  |  |                      |  |  |  |
|   |                                           |                         | Type S42                                                      |      |                    |                                                 |           |       |                  |  |                      |  |  |  |
|   |                                           |                         | Source address 2                                              |      |                    |                                                 |           |       |                  |  |                      |  |  |  |
|   |                                           |                         | Destination address 3                                         |      |                    |                                                 |           |       |                  |  |                      |  |  |  |
|   |                                           |                         | # FDL Services                                                |      |                    |                                                 |           |       |                  |  |                      |  |  |  |
|   |                                           |                         | Service Registrian                                            |      |                    |                                                 |           |       |                  |  |                      |  |  |  |
|   |                                           |                         | <b>Friedrich Research</b>                                     |      |                    |                                                 |           |       |                  |  |                      |  |  |  |
|   |                                           |                         | # CP Service                                                  |      |                    |                                                 |           |       |                  |  |                      |  |  |  |
|   |                                           |                         | Diagnosis                                                     |      |                    |                                                 |           |       |                  |  |                      |  |  |  |
|   | Version 1.0 (Build 78)                    |                         |                                                               |      |                    |                                                 |           |       |                  |  |                      |  |  |  |
|   | Connected Effective based rate 1.5 Mbit/s |                         |                                                               |      |                    |                                                 |           |       |                  |  |                      |  |  |  |

Figure 21: Telegram evaluation

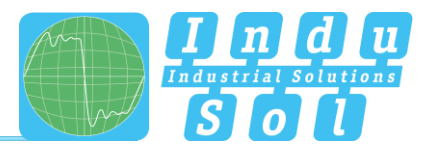

## <span id="page-23-0"></span>**6 Результаты**

#### <span id="page-23-1"></span>**6.1 Обзор сети**

По завершении измерений все доступные записи могут быть доступны по порядку точки и времени измерения под подпунктом «Результаты». В обзоре сети общая оценка выполняется для выбранной записи данных в отношении физики шины и сообщений шины и представлена в соответствии с определенными критериями. Если все значения находятся в пределах спец[ификаций](#page-23-2), то это обозначается зеленым значком (рис.22).

| Network                                                                                                    | Measuring point and measurement<br>Marte(2) - CPU (Address: 2) . Messang vom 02.11.2007 10:34:51 |                                                         |                              |  |  |  |  |  |  |  |  |  |  |
|----------------------------------------------------------------------------------------------------|--------------------------------------------------------------------------------------------------|---------------------------------------------------------|------------------------------|--|--|--|--|--|--|--|--|--|--|
| $\begin{tabular}{ c c } \hline & Network \\ \hline & New and range the \\ & network \\ \hline \end{tabular}$ |                                                                                                  | Network Overview Devices Details   Everts   Companision |                              |  |  |  |  |  |  |  |  |  |  |
|                                                                                                    | <b>Overall Rating</b>                                                                            |                                                         |                              |  |  |  |  |  |  |  |  |  |  |
| Quality values<br>◑<br>View quality values<br>Telegrams<br>View and analyse<br>telegrams                     |                                                                                                  | <b>Measuring Point</b>                                  |                              |  |  |  |  |  |  |  |  |  |  |
|                                                                                                    |                                                                                                  | Measured                                                | $1$ of $4$                   |  |  |  |  |  |  |  |  |  |  |
|                                                                                                    |                                                                                                  | Measurement at measuring point                          | Master[2] - CPU (Address: 2) |  |  |  |  |  |  |  |  |  |  |
|                                                                                                    |                                                                                                  | Date                                                    | 02/11/2017                   |  |  |  |  |  |  |  |  |  |  |
| Results<br>€<br>Overview of                                                                                  |                                                                                                  | Timestamp                                               | 102451                       |  |  |  |  |  |  |  |  |  |  |
| measurement results                                                                                          |                                                                                                  | Duration                                                | 0.00.05.5                    |  |  |  |  |  |  |  |  |  |  |
| Report                                                                                                    |                                                                                                  | <b>Bus Physics</b>                                      |                              |  |  |  |  |  |  |  |  |  |  |
| Create or print a report                                                                                     |                                                                                                  | <b>Quality values</b>                                   |                              |  |  |  |  |  |  |  |  |  |  |
|                                                                                                    |                                                                                                  | Worst Quality Value                                     | 4858                         |  |  |  |  |  |  |  |  |  |  |
|                                                                                                    |                                                                                                  | Best Quality Value                                      | SARR                         |  |  |  |  |  |  |  |  |  |  |
|                                                                                                    |                                                                                                  | Critical Quality Value                                  | 2,500                        |  |  |  |  |  |  |  |  |  |  |
|                                                                                                    |                                                                                                  | Number of nodes below critical quality value            | $\circ$                      |  |  |  |  |  |  |  |  |  |  |
|                                                                                                    |                                                                                                  | Number of unmeasured nodes (timeout)                    | $\circ$                      |  |  |  |  |  |  |  |  |  |  |
|                                                                                                    |                                                                                                  | <b>Bus Communication</b>                                |                              |  |  |  |  |  |  |  |  |  |  |
|                                                                                                    |                                                                                                  | <b>Protocol Analysis</b>                                |                              |  |  |  |  |  |  |  |  |  |  |
|                                                                                                    |                                                                                                  | <b>Baud Rate</b>                                        | 1.5 Mbit/s                   |  |  |  |  |  |  |  |  |  |  |
|                                                                                                    |                                                                                                  | Bus Cycle Time (min/max)                                | 0.59 ms / 1.47 ms            |  |  |  |  |  |  |  |  |  |  |
|                                                                                                    |                                                                                                  | <b>Received frames</b>                                  | 52378                        |  |  |  |  |  |  |  |  |  |  |
|                                                                                                    |                                                                                                  | Sent frames                                             | 52378                        |  |  |  |  |  |  |  |  |  |  |
|                                                                                                    |                                                                                                  |                                                         |                              |  |  |  |  |  |  |  |  |  |  |

Figure 22: Network overview

#### <span id="page-23-2"></span>Критерии оценки**:**

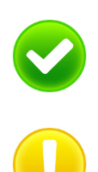

**Нет ошибки: связь работает без проблем.**

**Предупреждение. Значение качества ниже спецификации, или в сети произошла ошибка связи, но без сбоя системы. Источники этого события должны быть локализованы и устранены.**

**Неисправность: критическая ошибка возникла в сети или возникла из устройства, и эта ошибка приводит к сбою системы. Для устранения неисправности требуется срочное действие.**

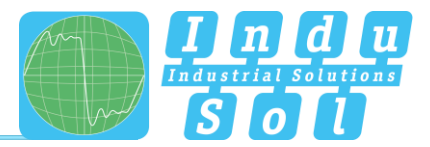

Если в течение периода записи произошли ошибки, или были обнаружены значения качества ниже порогового значения, это обозначается желтым значком (предупреждение, еще не сбой) или красным значком (ошибка) (рис[.23\).](#page-24-1)

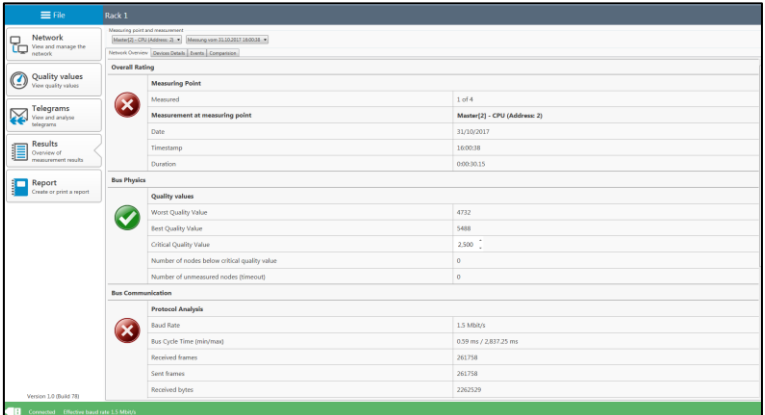

Figure 23: Bus communication fault

### <span id="page-24-1"></span><span id="page-24-0"></span>**6.2 Сведения об устройстве**

Обзор устройства на основе адресов под подпунктом «Сведения об устройстве» помогает с более подробной локализацией ошибок. В отличие от общей оценки, все обнаруженные устройства Profibus перечислены в порядке возрастания адреса и с цветовой кодировкой, чтобы показать их статус. Индивидуальные результаты физической и логической оценки показаны путем выбора соответствующего адреса.

| $\equiv$ File                                        | Rack <sub>1</sub>                                                                                                    |  |                                        |              |  |  |  |  |  |  |  |  |
|------------------------------------------------------|----------------------------------------------------------------------------------------------------|--|----------------------------------------|--------------|--|--|--|--|--|--|--|--|
| Network<br>Network<br>West and manage the<br>Retwork | Measuring point and measurement<br>Meder(2) - CPU (Address: 2) = [Messang vom 31.18.2017 16:00:38 -1]<br>Network Overview Davices Datalis Events Comparision |  |                                        |              |  |  |  |  |  |  |  |  |
| <b>Quality values</b><br>Quality values              | Slave(3) - FU<br>+55 0501<br>Master(2) - CPU<br>Device ID: -<br>$+51 - 1023071$                                                                              |  |                                        |              |  |  |  |  |  |  |  |  |
|                                                      | $Slove(3) - FU$                                                                                                    |  | <b>Bus Physics</b>                     |              |  |  |  |  |  |  |  |  |
| Telegrams<br>₩<br>View and analyse<br>teleprayer     | $+51 - 0185 - 1$                                                                                                    |  | <b>Quality values</b>                  |              |  |  |  |  |  |  |  |  |
|                                                      | $\frac{\text{Slave}[4] \cdot \text{Ventil}}{+20001 \cdot 200744}$                                                                                            |  | Worst Quality Value                    | 5362         |  |  |  |  |  |  |  |  |
| Results                                              | Slave[5] - Geber                                                                                                    |  | Average Quality Value                  | 5427         |  |  |  |  |  |  |  |  |
| E<br>Overview of<br>measurement results              | $+20P1 - 20KF1$                                                                                                    |  | Best Quality Value                     | 5488         |  |  |  |  |  |  |  |  |
| Report                                               | Unknown<br>All telegrants that can't be assigned                                                                                                    |  | Critical Quality Value                 | 2500         |  |  |  |  |  |  |  |  |
| Create or print a report                             | to a node will be assigned to this.                                                                                                    |  | <b>Bus Communication</b>               |              |  |  |  |  |  |  |  |  |
|                                                      |                                                                                                    |  | <b>Protocol Analysis</b>               |              |  |  |  |  |  |  |  |  |
|                                                      |                                                                                                    |  | Received frames                        | 32770        |  |  |  |  |  |  |  |  |
|                                                      |                                                                                                    |  | Sent frames                            | 32769        |  |  |  |  |  |  |  |  |
|                                                      |                                                                                                    |  | Received bytes                         | 326706       |  |  |  |  |  |  |  |  |
|                                                      |                                                                                                    |  | Sent bytes                             | 326691       |  |  |  |  |  |  |  |  |
|                                                      |                                                                                                    |  | <b>Critical Events</b>                 |              |  |  |  |  |  |  |  |  |
|                                                      |                                                                                                    |  | Node failures                          | $\bar{z}$    |  |  |  |  |  |  |  |  |
|                                                      |                                                                                                    |  | Error telegrams                        | $\circ$      |  |  |  |  |  |  |  |  |
|                                                      |                                                                                                    |  | Restarts                               | $\mathbf{1}$ |  |  |  |  |  |  |  |  |
|                                                      |                                                                                                    |  | Repeated frames                        | $\circ$      |  |  |  |  |  |  |  |  |
|                                                      |                                                                                                    |  | Max. repetitions within one bus cycle. | $\circ$      |  |  |  |  |  |  |  |  |
|                                                      |                                                                                                    |  | Diagnosis messages                     | $\circ$      |  |  |  |  |  |  |  |  |
| Version 1.0 (Build 78)                               |                                                                                                    |  |                                        |              |  |  |  |  |  |  |  |  |
| m<br>Connected Effective based rate 1.5 Mbit/c       |                                                                                                    |  |                                        |              |  |  |  |  |  |  |  |  |

Figure 24: Fault, slave addr. 3

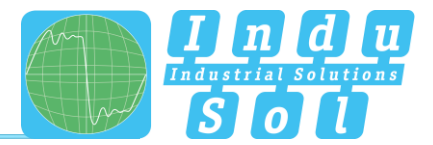

#### <span id="page-25-0"></span>**6.3 Список событий**

В списке событий отображаются записи записанных ошибок. В таблице показано, когда и как часто возникают

определенные ошибки телеграммы. События отображаются на основе их адреса и могут быть сгруппированы с функцией сортировки.

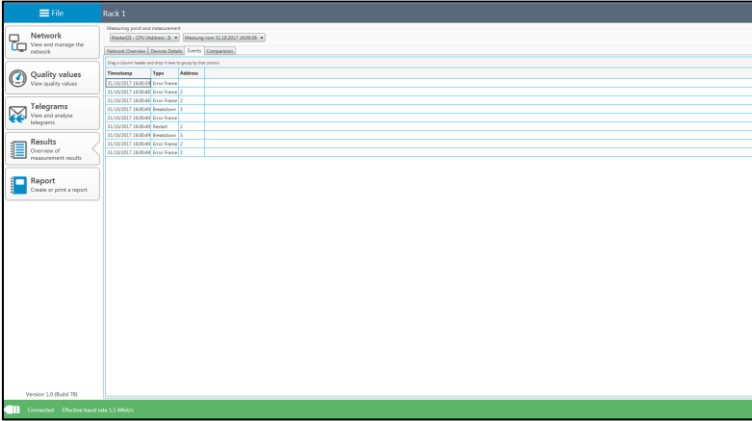

Figure 25: Event list

#### <span id="page-25-1"></span>**6.4 Сравнение**

Стабильные физические условия являются основой безошибочной связи Profibus. При вводе в действие новой системы или изменении существующей системы мы поэтому рекомендуем выполнить оценку значений качества для документирования статус-кво и в качестве ссылки для будущих измерений. Чтобы обнаружить изменения в физическом состоянии на ранней стадии, а также до и после сравнений в случае ошибки, PB-Q ONE имеет функцию сравнения. На первом этапе загрузите сохраненный файл измерений и выберите соответствующую точку измерения. Затем выполните текущее измерение в этой точке. Используя раскрывающееся меню «Сравнить с», загрузите значения из начального измерения для сравнения. Две серии измерений сопоставлены, и потенциальные отклонения для каждого адреса становятся определяемыми.

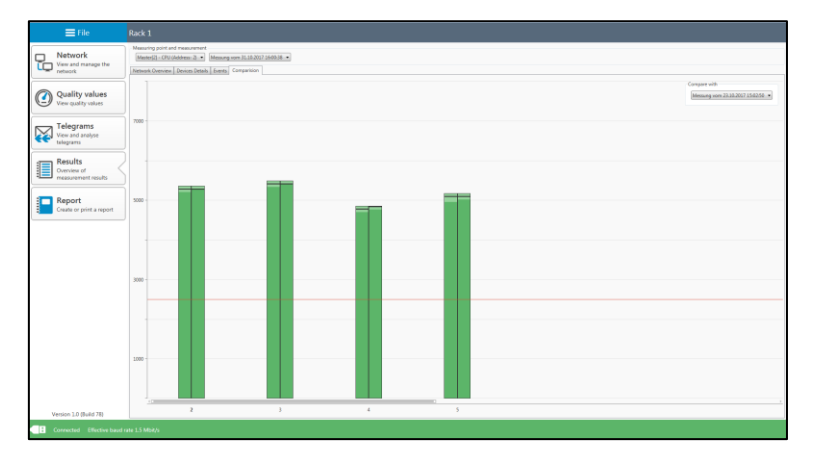

Figure 26: Compare function

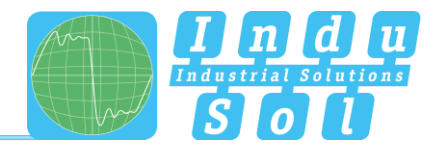

# <span id="page-26-0"></span>**7 Отчет**

Эта функция используется для документирования записанных результатов измерений. С одной стороны, это позволяет хранить запись измерений с информацией о клиенте и инспекторе, а также план топологии (см. Пример в приложении)[.](#page-28-1)  [Использование](#page-28-1) записей брендинга позволяет изменять логотипы и цвета заголовков для настройки.

Отчет хранится в формате MS Word, чтобы включить добавление результатов других анализов (тестирование кабеля, постоянный мониторинг сети, анализ EMC), а также комментарии и дополнительную информацию.

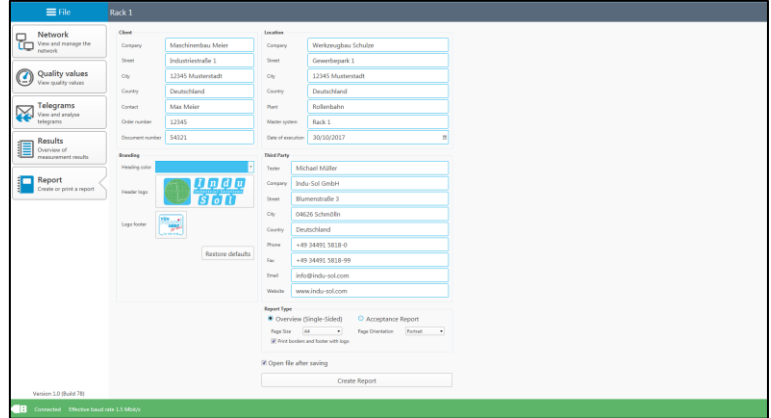

Figure 27

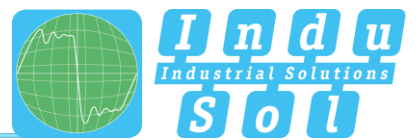

# <span id="page-27-0"></span>**8 Technical data**

- $\bullet$ Питание :via USB
- Допуск: ±10% • Номинальный ток: max. 500 mA max. 150 mA Пусковой ток: • Размеры (W x H x D): 60 x 35 x 118 (in mm) • Bec: 200 g Вес:
- Степень защиты: ПР20
- +5 °C to +55 °C Рабочая температура:
- $\bullet$  Температура хранения:  $\bullet$  -20 °C to +70 °C
- $\bullet$ Относительная влажность воздуха: 10%…90%

## <span id="page-27-1"></span>**8.1 Технический чертеж**

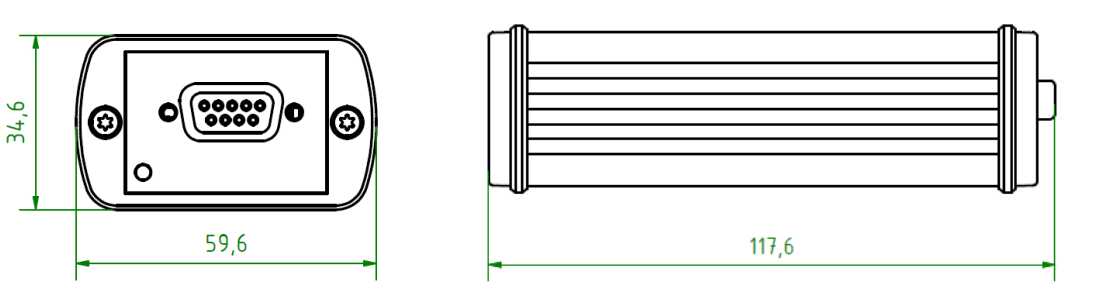

Figure 28: Front view Figure 29: Side view

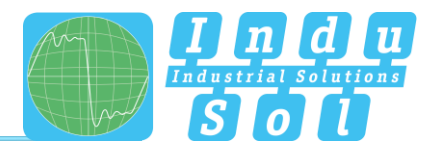

# <span id="page-28-0"></span>**9** Пр**иложение**

## <span id="page-28-1"></span>**9.1 Пример журнала**

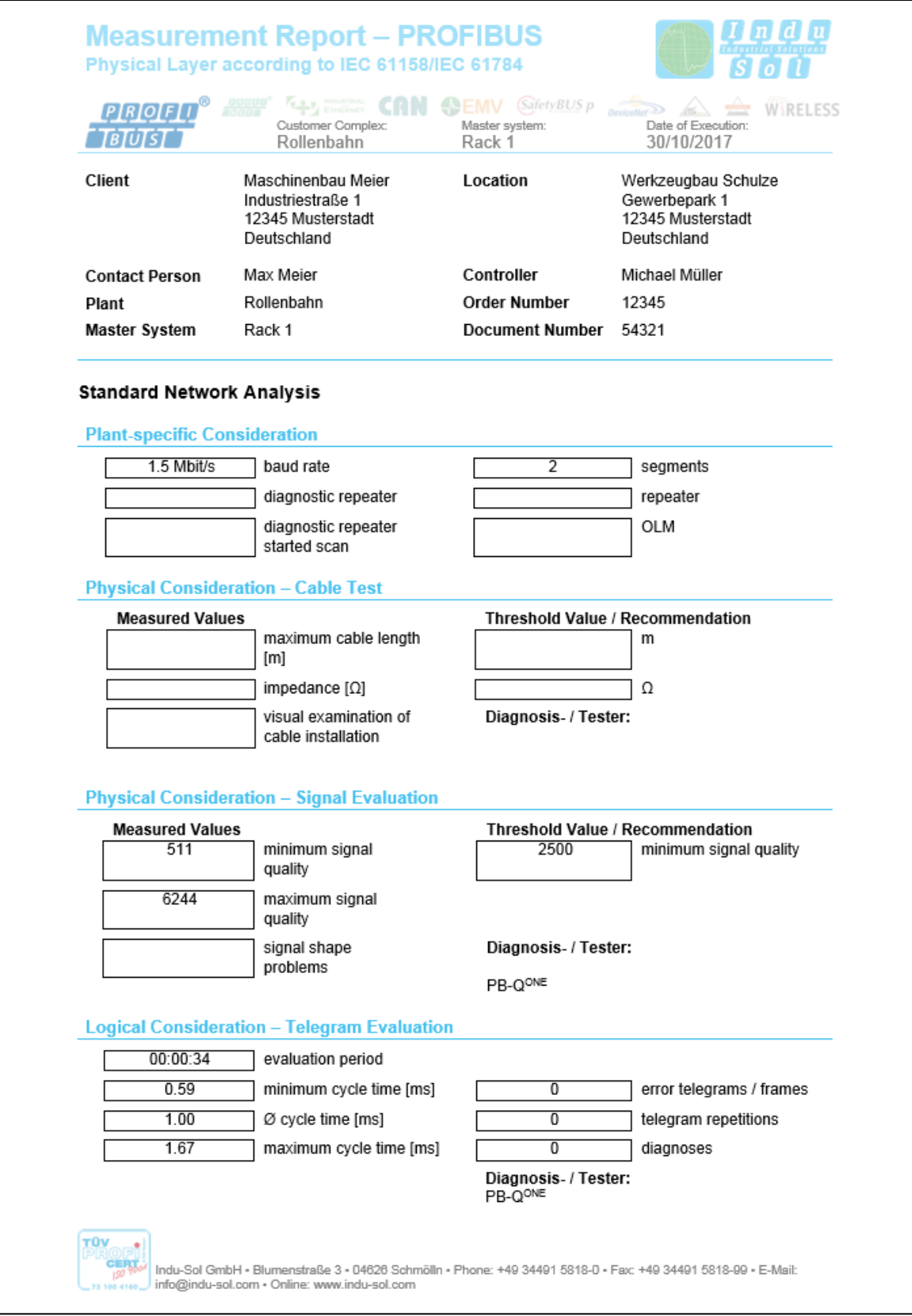

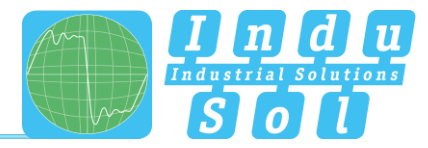

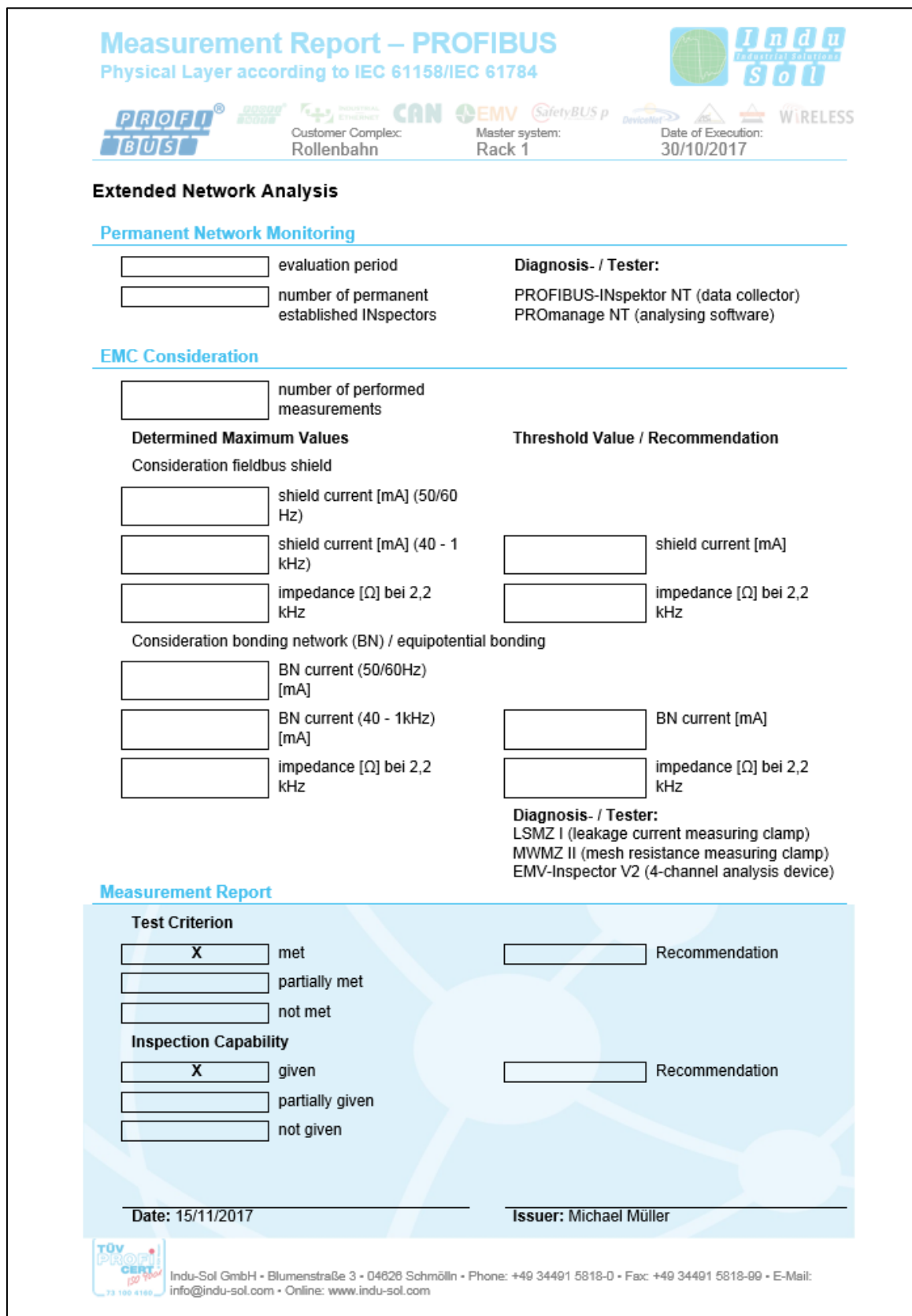

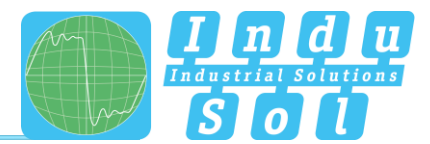

## <span id="page-30-0"></span>**9.2 Пример плана**

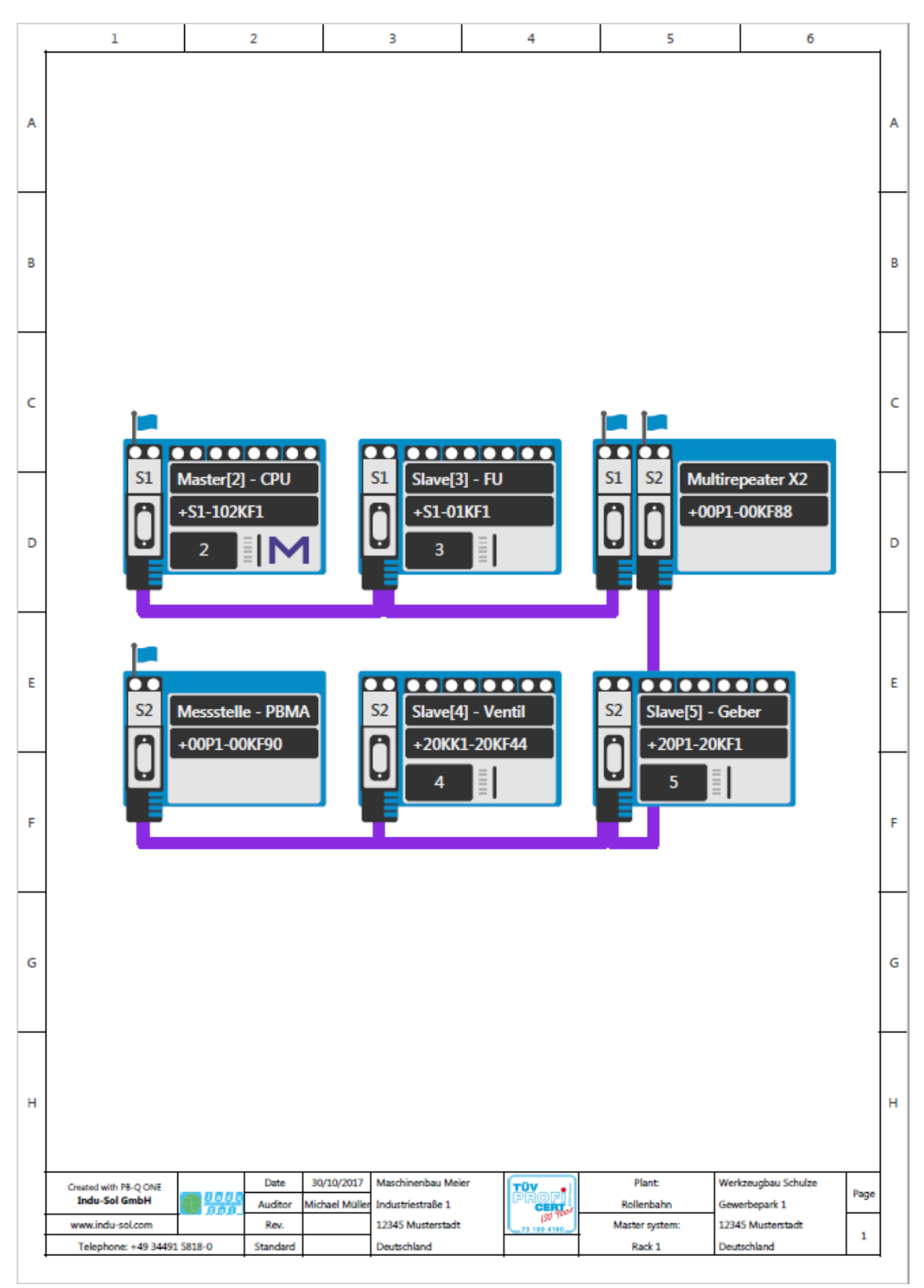

**Indu-Sol GmbH** Blumenstrasse 3 04626 Schmoelln

Telephone: +49 (0) 34491 5818-0 Telefax: +49 (0) 34491 5818-99

info@indu-sol.com www.indu-sol.com

We are certified according to DIN ES ISO 9001:2008